## **FUNDACION EDUCATIVA DE MONTELIBANO DEPARTAMENTO DE CIENCIAS NATURALES LABORATORIO VIRTUAL DE QUIMIA Profesora: Claudia Carrascal**

Ingresar a la actividad haciendo clic en link o en el icono que aparece en la página.

[http://www.objetos.unam.mx/quimica/oxigeno\\_mnm/index.html](http://www.objetos.unam.mx/quimica/oxigeno_mnm/index.html)

1. haga clic cómo te indica la imagen

2. observe los "iconos que aparecen en la pantalla; cada uno de ellos debe ser utilizado para que el programa virtual se deje operar.

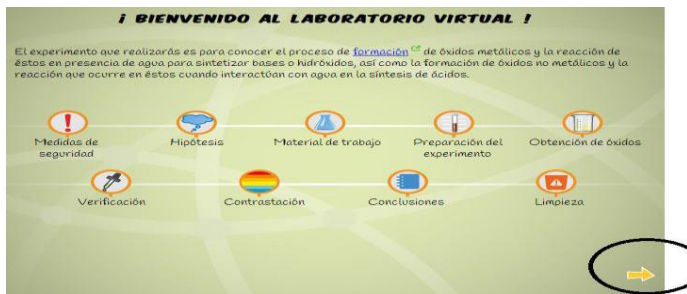

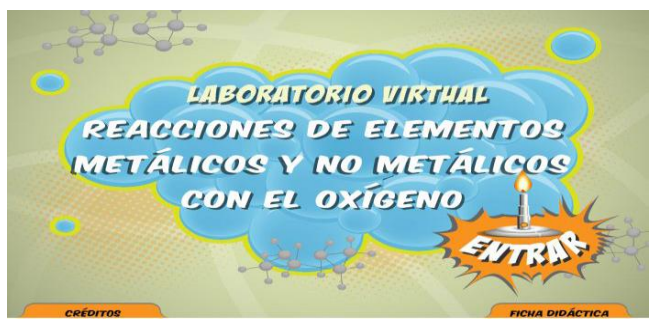

3. De clic en la flecha amarilla que está señalada para ingresar a la practica virtual:

4. Cada ícono cumple una función específica que le orientará en la actividad a seguir, desde las medidas de seguridad, hasta el planteamiento de una hipótesis que es requisito previo a la preparación del material de trabajo y al experimento.

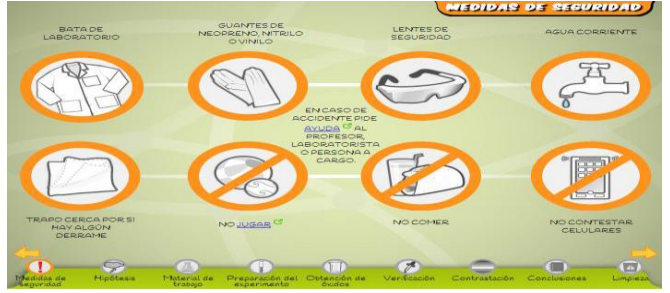

## 5. Debes plantear una hipótesis.

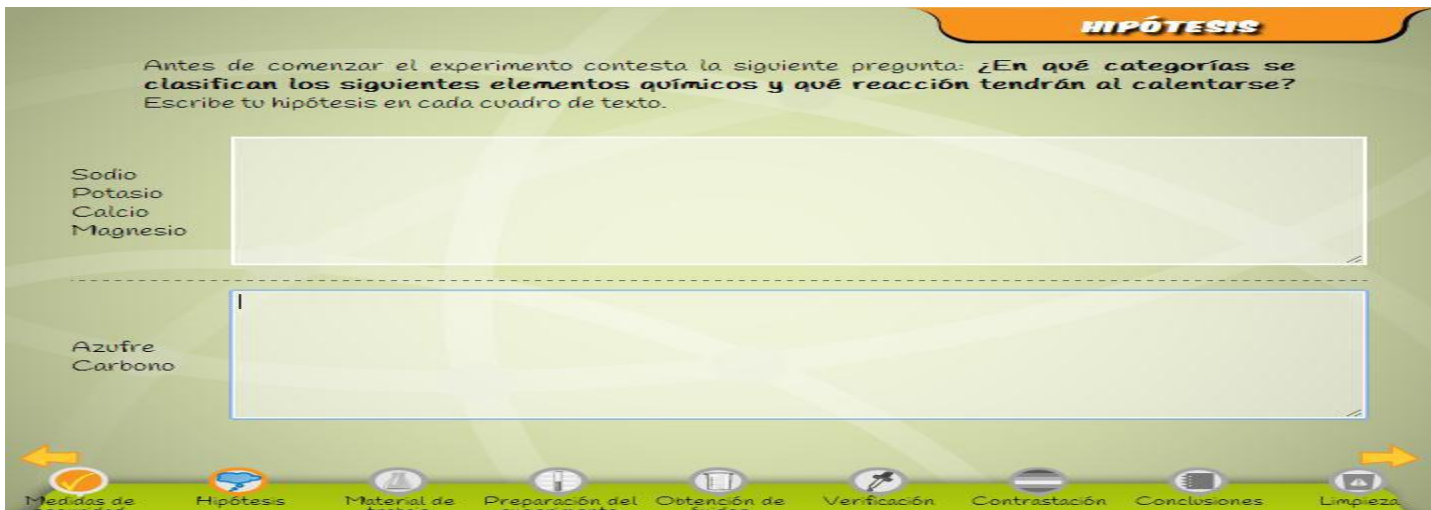

6. Elige adecuadamente el material necesario para la practica

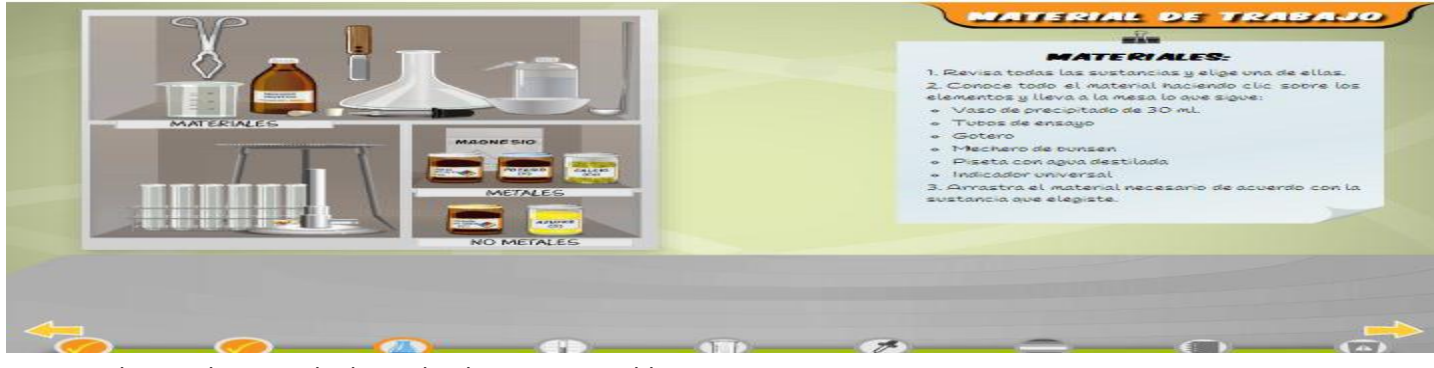

7. si no eleiges el material adecuado el programa te bloqueara

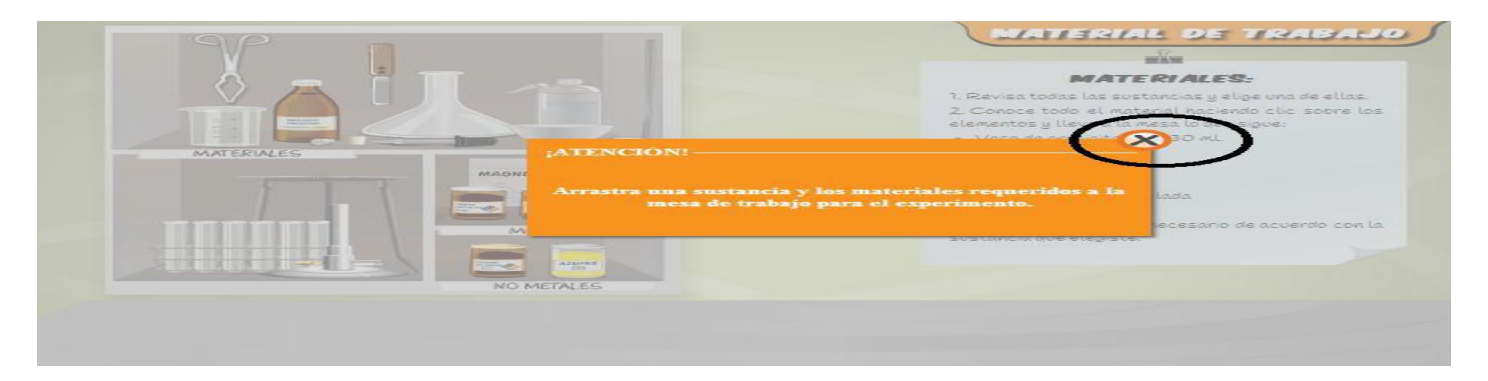

8. sigue paso a paso las indicaciones

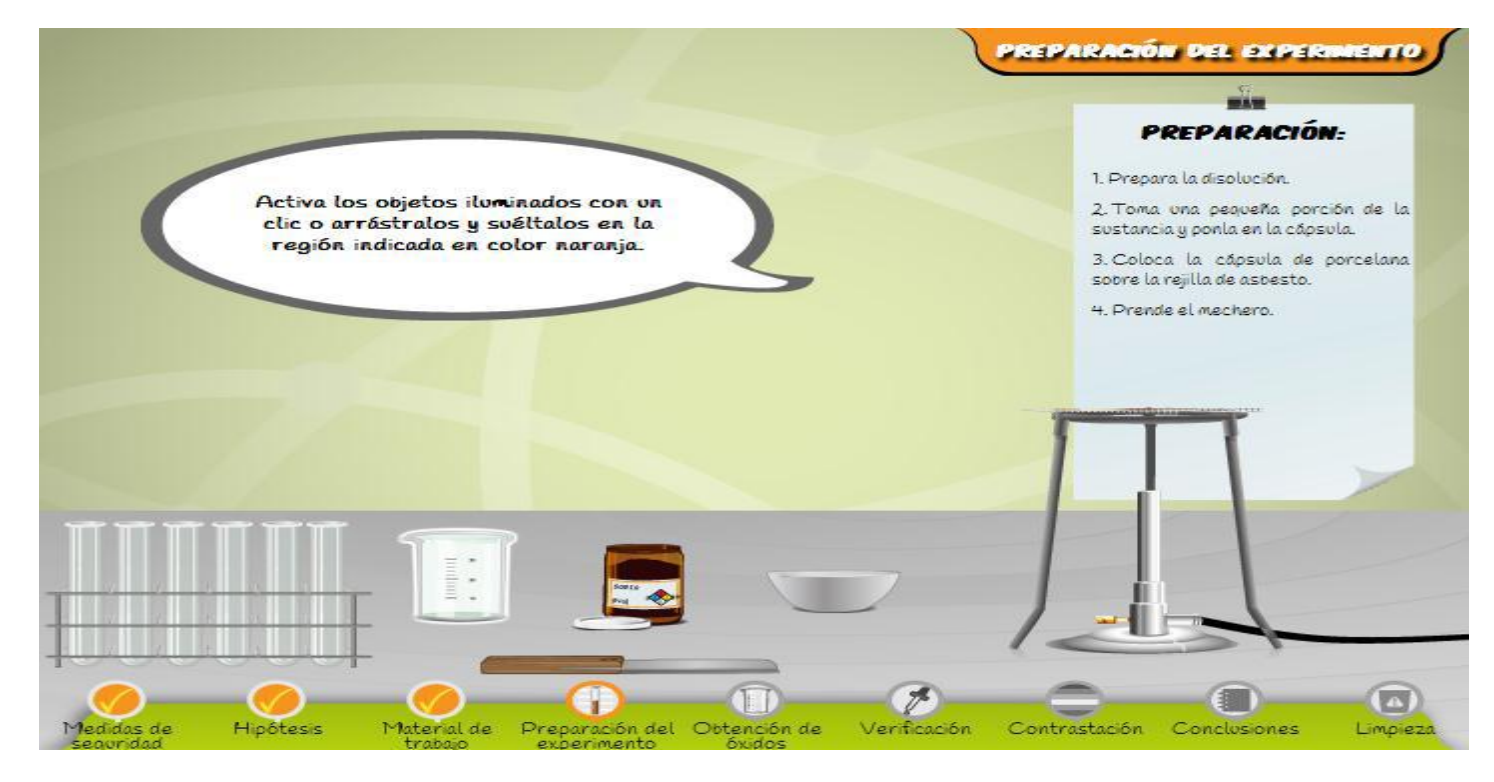

- 9. Repite el procedimiento con cada una de las sustancia.
- 10. Elabora un informe que contenga los siguientes aspectos:
- 1. Portada completa
- 2. Redacta un objetivo para la práctica
- 3. Realiza un listado de los materiales y reactivos utilizados en la práctica virtual
- 4. Escribe las hipótesis que planteaste al iniciar la práctica.
- 5. Elabora un procedimiento paso a paso de cada una de las prácticas realizadas
- 6. Realiza una descripción de los resultados obtenidos, incluyendo la ecuación correspondiente.
- 7. Redacta una conclusión a partir de los resultados obtenidos.